# **Public Support - Support Request #12221**

# **XCP over CAN timeout during connect**

2020-10-02 11:26 - hidden

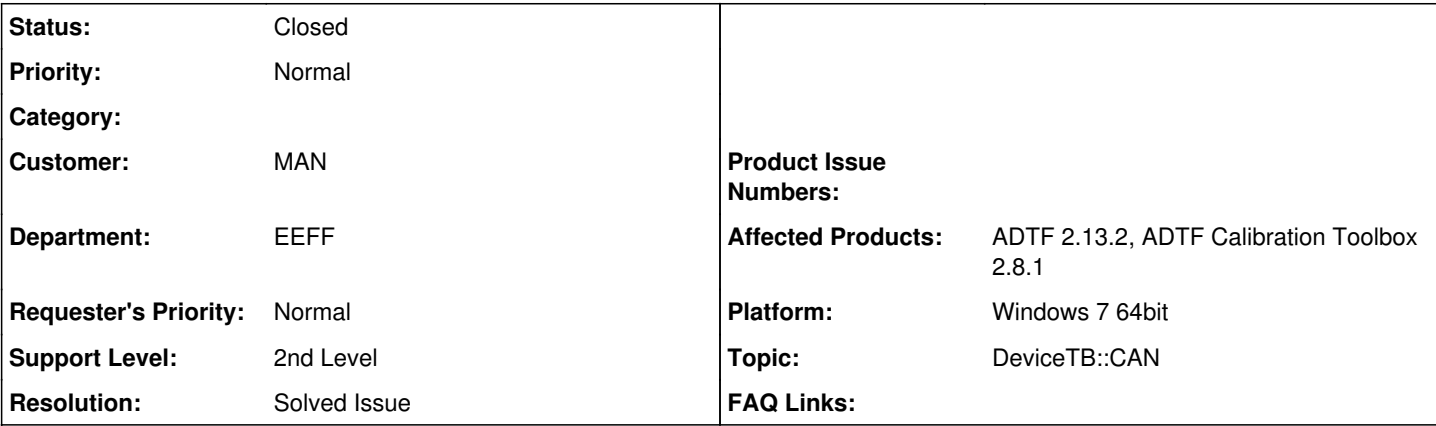

# **Description**

### **Supportanfrage**

Ich möchte mich via XCP over CAN zum Steuergerät verbinden und Signale/Parameter auslesen. Beim Starten der Konfiguration kommt es jedoch zum Timeout beim Verbindungsversuch zum Steuergerät (siehe Screenshot).

Die Init-Priority der Blöcke ist korrekt eingestellt (siehe Screenshot).

dSpace ControlDesk kann sich über den gleichen Port problemfrei zu Steuergerät verbinden. Die physikalische Verbindung funktioniert daher.

Wie lässt sich das Problem weiter eingrenzen? Die Konfiguration kann ich bei Bedarf bereitstellen.

# **Lösung**

In Deiner Konfiguration fehlt ein CAN Device, dass die eigentlich Übertragung der CAN Nachrichten übernimmt. Also z.b. ein Vector CAN Device aus der ADTF Device Toolbox. Dessen Aus- und Eingänge musst Du dann mit dem XCPOnCan Filter verbinden. Dann sollte alles klappen.

# **History**

# **#1 - 2020-10-05 13:59 - hidden**

- *Status changed from New to In Progress*
- *Topic set to DeviceTB::CAN*

### **#4 - 2020-10-05 14:31 - hidden**

*- Status changed from In Progress to Customer Feedback Required*

Hallo Xaver,

bitte überprüfe zuerst einmal, ob der XCP-Zugang freigeschalten ist.

Gruß Frank

### **#5 - 2020-10-05 14:32 - hidden**

*- Status changed from Customer Feedback Required to In Progress*

Kommando zurück, habe nicht zu Ende gelesen =)

Gruß Frank

# **#6 - 2020-10-05 14:33 - hidden**

Hallo Frank,

ohne Veränderung der Verkabelung kann dSpace ControlDesk problemfrei eine Verbindung zum Steuergerät über XCP aufbauen.

Vg Xaver

### **#9 - 2020-10-06 13:51 - hidden**

Hi Xaver,

in Deiner Konfiguration fehlt ein CAN Device, dass die eigentlich Übertragung der CAN Nachrichten übernimmt. Also z.b. ein Vector CAN Device aus der ADTF Device Toolbox. Dessen Aus- und Eingänge musst Du dann mit dem XCPOnCan Filter verbinden. Dann sollte alles klappen.

Grüße,

Martin

#### **#10 - 2020-10-07 07:41 - hidden**

*- File Vector\_Sender\_Block\_MediaTypes.png added*

Hallo Martin,

danke für die Rückmeldung! Wenn ich den Sender-Block mit einem der Ausgänge des XCPonCAN-Device verbinden möchte, sagt ADTF, dass die Mediatypes nicht passen (siehe Screenshot).

Vg

Xaver

## **#11 - 2020-10-07 08:24 - hidden**

Hi Xaver,

uiui, das XCPOnCan Device ist noch so alt, dass es die getrennten CAN Ausgänge hat. Du musst jetzt noch die "CAN Legacy Filter In" und "CAN Legacy Filter Out" FIlter dazwischen hängen. Ich hoffe das klappt :-).

Grüße,

Martin

#### **#12 - 2020-10-07 09:28 - hidden**

Hallo Martin,

vielen Dank für den Hinweis! Nun kann ich mich mit dem Steuergerät verbinden. :-)

Vg Xaver

#### **#13 - 2020-10-09 09:21 - hidden**

- *Status changed from In Progress to To Be Closed*
- *Resolution set to Solved Issue*

Xaver Römersperger wrote:

vielen Dank für den Hinweis! Nun kann ich mich mit dem Steuergerät verbinden. :-)

**Wunderbar!** 

#### **#14 - 2020-10-09 12:54 - hidden**

- *Project changed from 15 to Public Support*
- *Subject changed from XCP over CAN Timeout beim Verbindungsversuch to XCP over CAN timeout during connect*
- *Description updated*
- *Private changed from Yes to No*

# **#15 - 2022-01-17 08:17 - hidden**

*- Status changed from To Be Closed to Closed*

**Files**

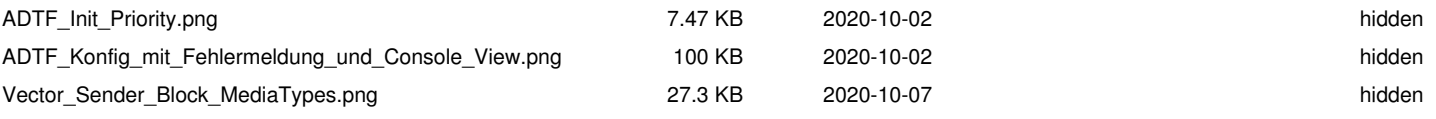